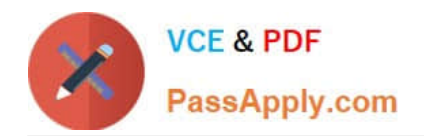

**77-427Q&As**

## Excel 2013 Expert Part One

# **Pass Microsoft 77-427 Exam with 100% Guarantee**

Free Download Real Questions & Answers **PDF** and **VCE** file from:

**https://www.passapply.com/77-427.html**

100% Passing Guarantee 100% Money Back Assurance

Following Questions and Answers are all new published by Microsoft Official Exam Center

**8 Instant Download After Purchase** 

- **83 100% Money Back Guarantee**
- 365 Days Free Update
- 800,000+ Satisfied Customers  $\epsilon$  or

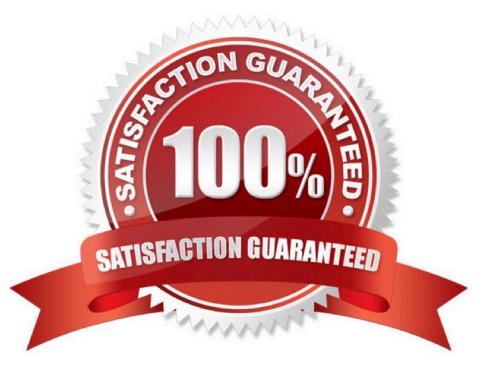

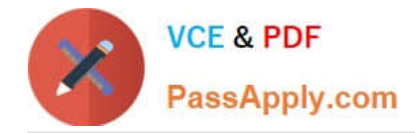

#### **QUESTION 1**

You work as an Office Assistant for Blue well Inc. The company has a Windows-based network. You want to create a VBA procedure for the open event of a workbook. You are at the step of adding the following lines of code to the procedure:

"Private Sub Workbook\_Open() MsgBox Time Worksheets("Sheet2").Range("A2").Value = Time End Sub"

Which of the following are the next steps that you will take to accomplish the task?

Each correct answer represents a part of the solution. Choose all that apply.

A. Under Macro Settings in the Macro Settings category, click Enable all macros, and then click OK.

B. Switch to Excel and save the workbook with the .xslm extension as a macro-enabled workbook and close it.

#### C. Reopen the workbook.

D. Click OK in the message box.

Correct Answer: BCD

#### **QUESTION 2**

You work as a Sales Manager for Rainbow Inc. You are working on a report in a worksheet in Excel 2013. You want to insert flow-chart in the sheet. Mark the option that you will choose to insert flow- chart symbols in the report. Explanation: In order to accomplish the task, you will have to choose the Shapes option. Shapes are simple objects provided by Microsoft Office to add them to a document. A single shape or combined multiple shapes can be inserted in the document. The Office includes simple shapes, such as lines, basic geometric shapes, arrows, equation shapes, flowchart shapes, stars, banners, and callouts. Users can add text, bullets, numbering, and Quick Styles to these shapes after inserting them in the document. Take the following steps to add a shape in a document:

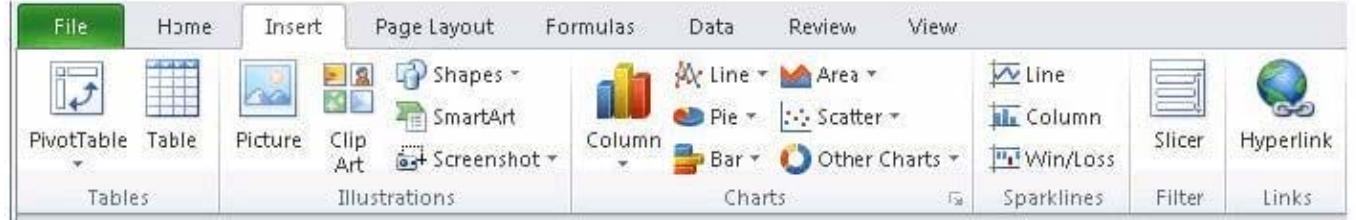

Hot Area:

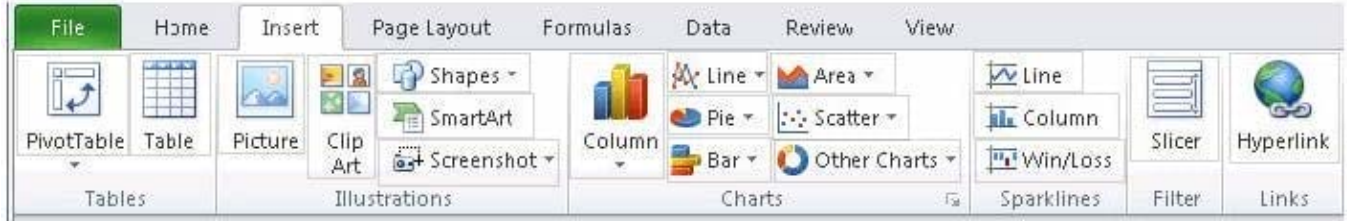

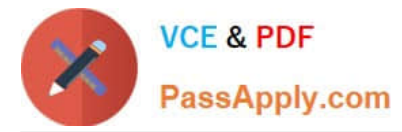

#### Correct Answer:

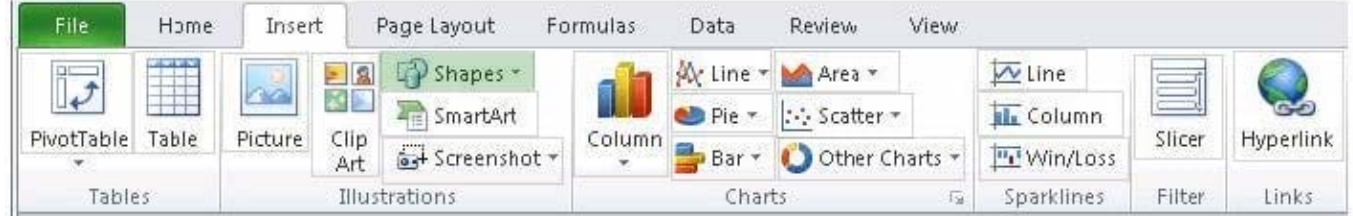

### **QUESTION 3**

Rick works as an Office Assistant for Tech Perfect Inc. He is creating a report through Microsoft Excel 2013. Rick wants to interact with cell data but his computer does not contain VBA code and few features of his computer are still Excel 5. 0 features. Which of the following will Rick use to accomplish the task?

- A. Accounting template
- B. Trust Center
- C. Form control
- D. Evaluate Formula
- Correct Answer: C

A form control is an original control that is compatible with old versions of Excel, beginning with Excel version 5. 0. It is designed for use on XLM macro sheets. It can be used when a user wants to simply interact with cell data without using VBA code and when he wants to add controls to chart sheets. By using form controls, the user can run macros. He can attach an existing macro to a control, or write or record a new macro. These controls cannot be added to UserForms, used to control events, or modified to run Web scripts on Web pages. Answer option A is incorrect. The accounting template is used for numbering months of a financial year to period numbering. It is used to compare month to month, actual v budget, quarter to quarter, year to year variances. It is the initial point for other reports that need the use of months. Answer option D is incorrect. Evaluate Formula is the formula examination tool provided by Microsoft Excel. This tool is useful for examining formulas that do not produce any error but are not generating the expected result.Answer option B is incorrect. Trust Center is where a user can find security and privacy settings for Microsoft Office 2013 programs.

#### **QUESTION 4**

Rick works as an Office Assistant for Tech Perfect Inc. He is creating a user form through

Microsoft Excel 2013. While creating forms for a number of users, he is required to repeat some of the actions multiple times. It is a very time consuming process. To resolve this issue, he wants to record the sequence of actions to perform a certain task and to play them back in the same order.

Which of the following actions will Rick take to accomplish the task?

A. He will use the Trust Center bar.

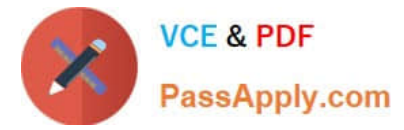

- B. He will use the Evaluate Formula tool.
- C. He will put the workbook in a trusted location.
- D. He will create and run a macro.

Correct Answer: D

A macro is defined as a tool that permits a user to automate tasks and add several functionalities to forms, reports, and controls. For example, if a user adds a command button to a form, he associates the button\\'s OnClick event to a macro,

and the macro consists of the commands that are to be performed by the button each time it is clicked. The macro records the user\\'s mouse clicks and keystrokes while he works and lets him play them back later. The macro can be used to

record the sequence of commands that the user uses to perform a certain task. When the user runs the macro, it plays those exact commands back in the same order.

Answer option B is incorrect. Evaluate Formula is a formula examination tool provided by Microsoft Excel. This tool is useful for examining formulas that do not produce any error but are not generating the expected result.

Answer options A and C are incorrect. The benefit of connecting to external data from Microsoft Excel is that a user can automatically update Excel workbooks from the real data source wheneverthe data source is updated with new

information. It is possible that the external data connection might be disabled on the computer. For connecting to the data source whenever a workbook is opened, it is required to enable data connections by using the Trust Center bar or by

putting the workbook in a trusted location.

### **QUESTION 5**

You work as an Office Assistant for Blue Well Inc. The company has a Windows-based network. You want to filter data in a PivotTable report without opening drop-down lists to find the items that you want to filter. For this purpose, you are using a slicer. After filtering the data, you want to disconnect the slicer. You have clicked anywhere in the PivotTable report. Which of the following steps will you take next to accomplish the task?

Each correct answer represents a part of the solution. Choose all that apply.

- A. Clear the check box of any PivotTable fields for which you want to disconnect a slicer.
- B. Right-click the slicer, and then click Remove .
- C. Click the Insert Slicer arrow, and then click Slicer Connections on the Options tab in the Sort and Filter group.
- D. Click the slicer, and then press Delete.

Correct Answer: AC

[Latest 77-427 Dumps](https://www.passapply.com/77-427.html) [77-427 VCE Dumps](https://www.passapply.com/77-427.html) [77-427 Study Guide](https://www.passapply.com/77-427.html)